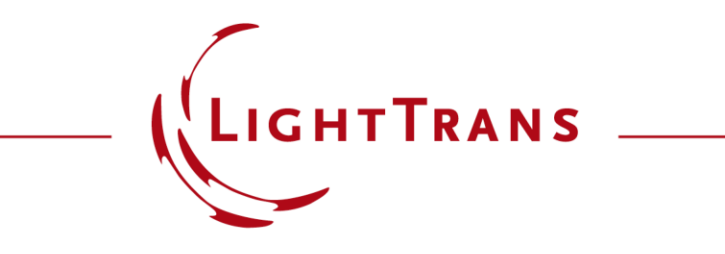

**Graphic Add-Ons**

#### **Abstract**

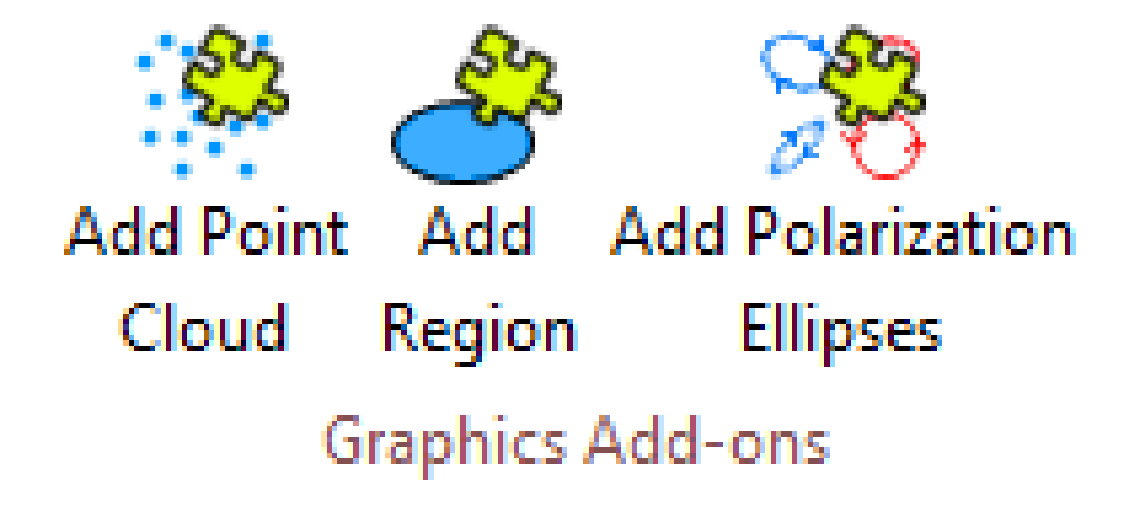

While the fast and accurate provision of simulation results is the main purpose of any optical simulation software, the ability to customize the visualization of the results should not be underestimated. Therefore, VirtualLab Fusion provides the user with a set of tools to help adding meaningful information to the raw numerical data. In this use case we want to put the spotlight on the Graphics Add-Ons, allowing the user to overlay a field result with various forms of additional information, such as point clouds, specific regions or visualizations of polarization ellipses.

### **Graphics Add-Ons**

The *Graphics Add-Ons* allow the user to overlay a field result with additional information in graphic form, such as point clouds, specific regions or visualizations of polarization ellipses.

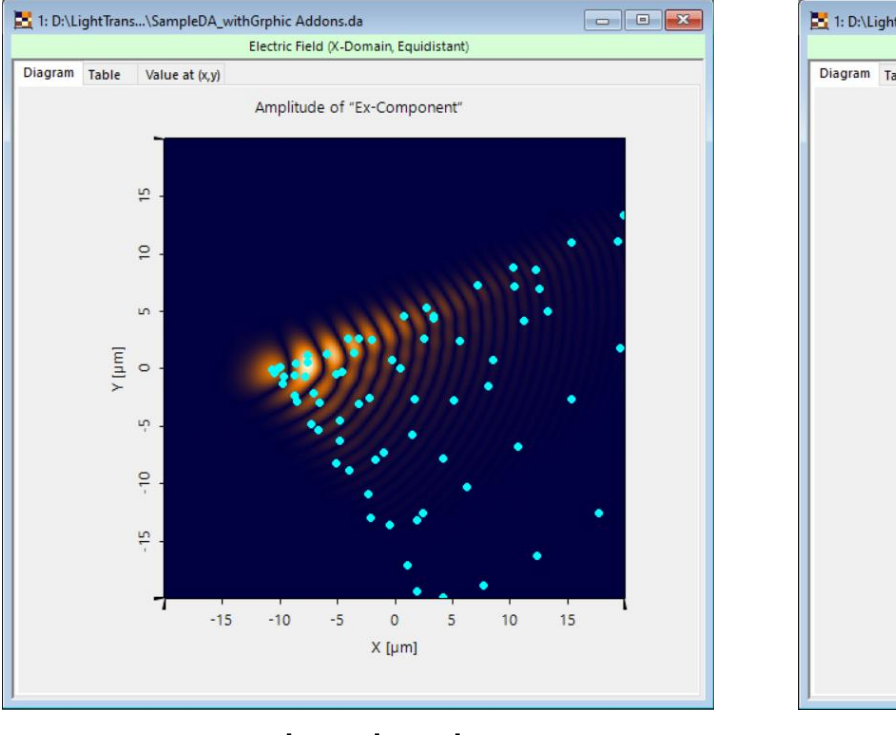

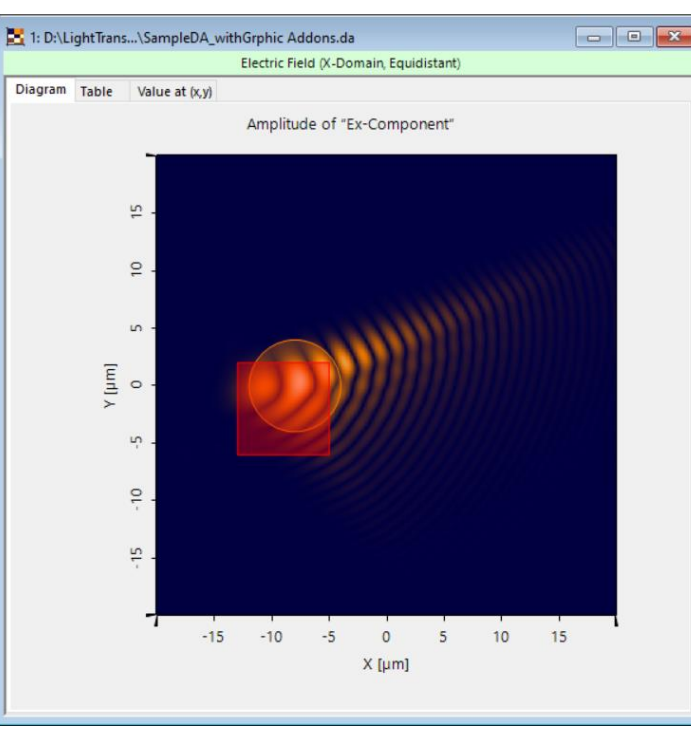

**Add Point** 

Cloud

Region

**Graphics Add-ons** 

**Add Polarization** 

**Ellipses** 

Further information: [Add Point Cloud](https://www.lighttrans.com/index.php?id=3059) [Add Region to Data Array](https://www.lighttrans.com/index.php?id=3059)

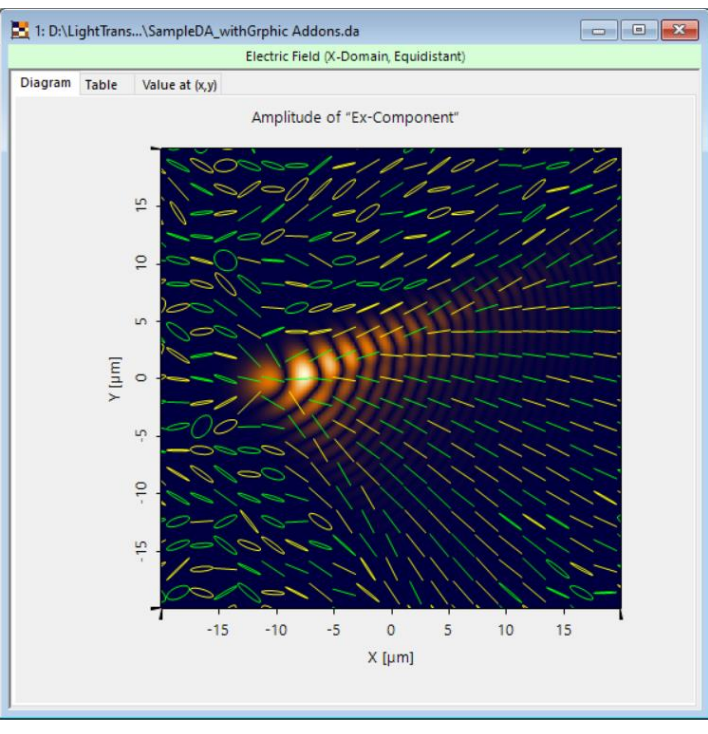

point clouds **regions** regions polarization ellipses

### **How to Add a Data Overlays to Another Data Array**

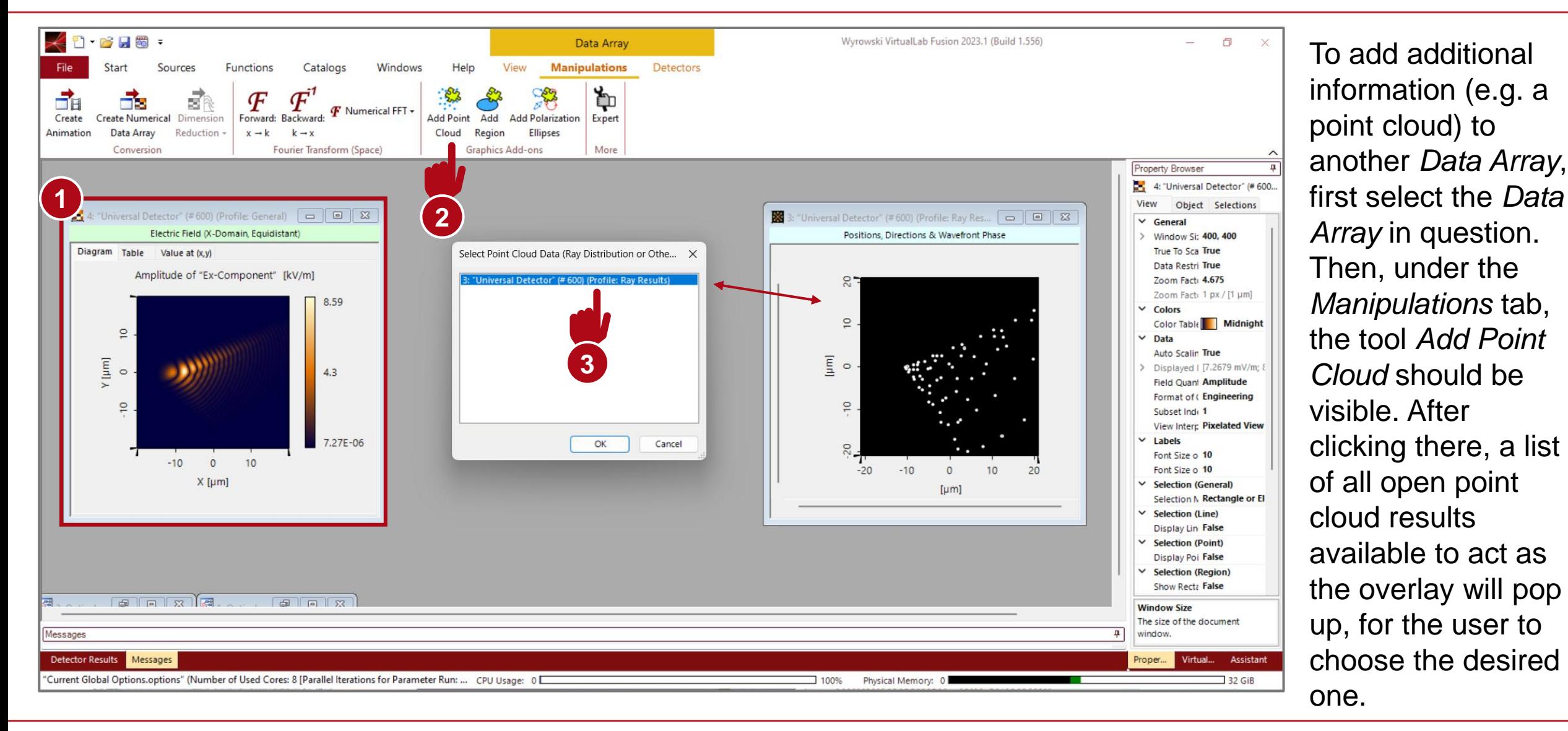

## **Visualization Options – Component**

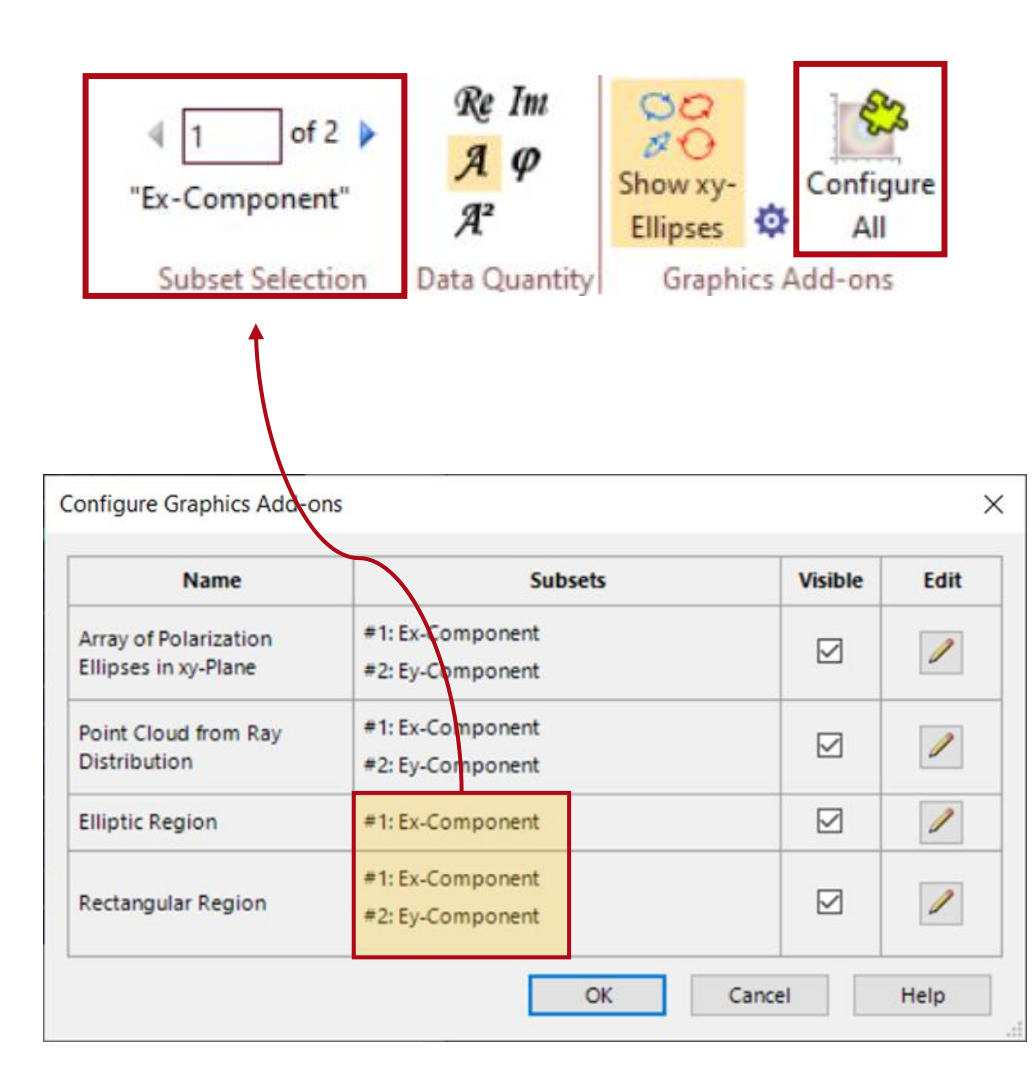

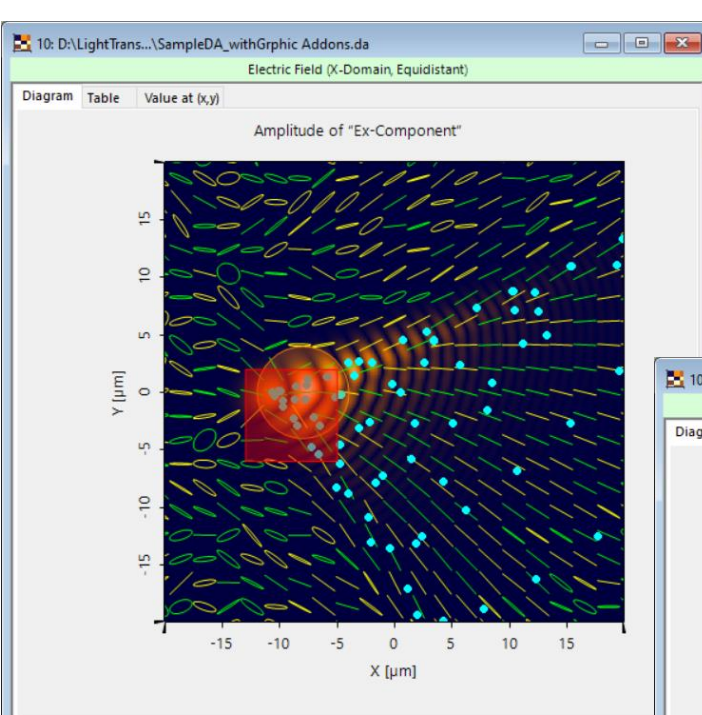

With the *Configure All* button, the user can get an overview of all graphics add-ons assigned to a data array. For different components, the graphics addon can be different.

In this example we can see that the elliptical region is only available for the x component while the rectangular region is defined for both x and y components.

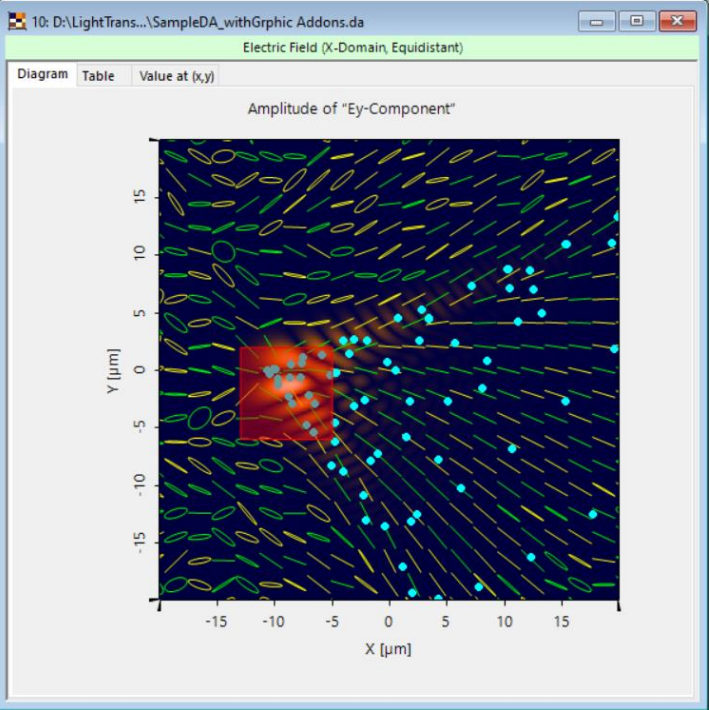

## **Visualization Options – Polarization Ellipses**

 $\mathscr{I}$ 

 $\mathscr{I}$ 

 $\mathscr{I}$ 

Help

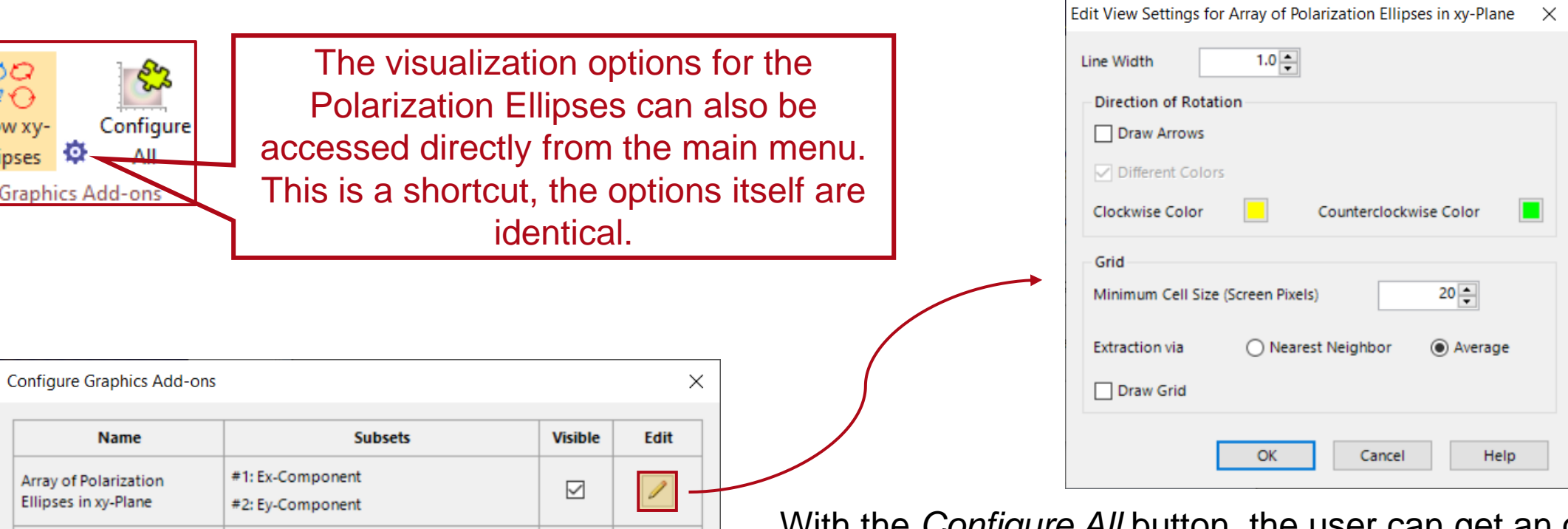

With the *Configure All* button, the user can get an overview of all graphic add-ons assigned to a data array. The view settings of each add-on can be adjusted by clicking on *Edit*.

The thickness and color of *Polarization Ellipses* can be changed. There are also a few more options, like the addition of arrows or the visualization of the underlying grid.

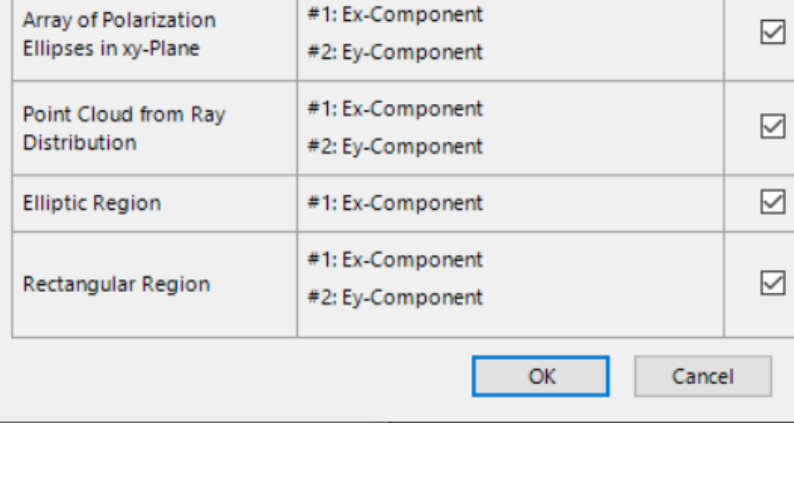

OO.  $\mathscr{B}$   $\odot$ Show xv-Ellipses <sup>Q</sup>

Graphics

### **Example for Polarization Ellipse Visualization**

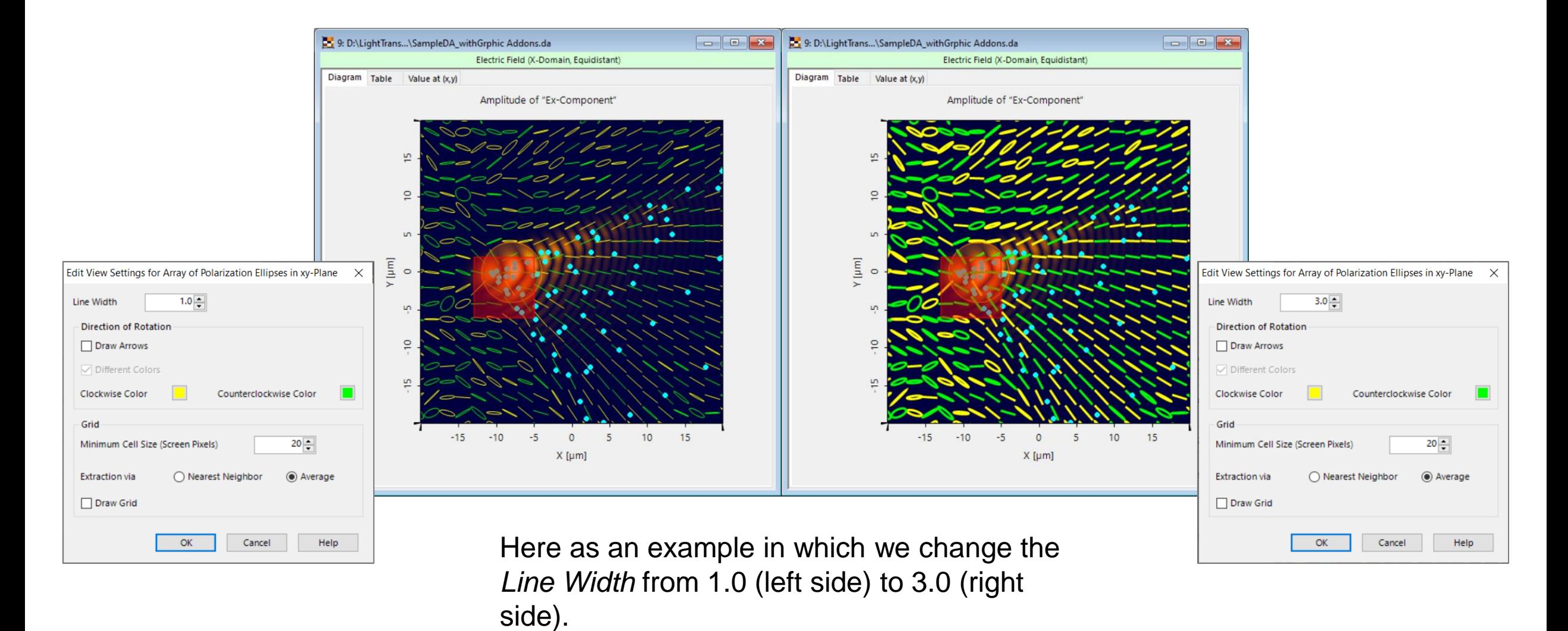

## **Visualization Options – Point Clouds**

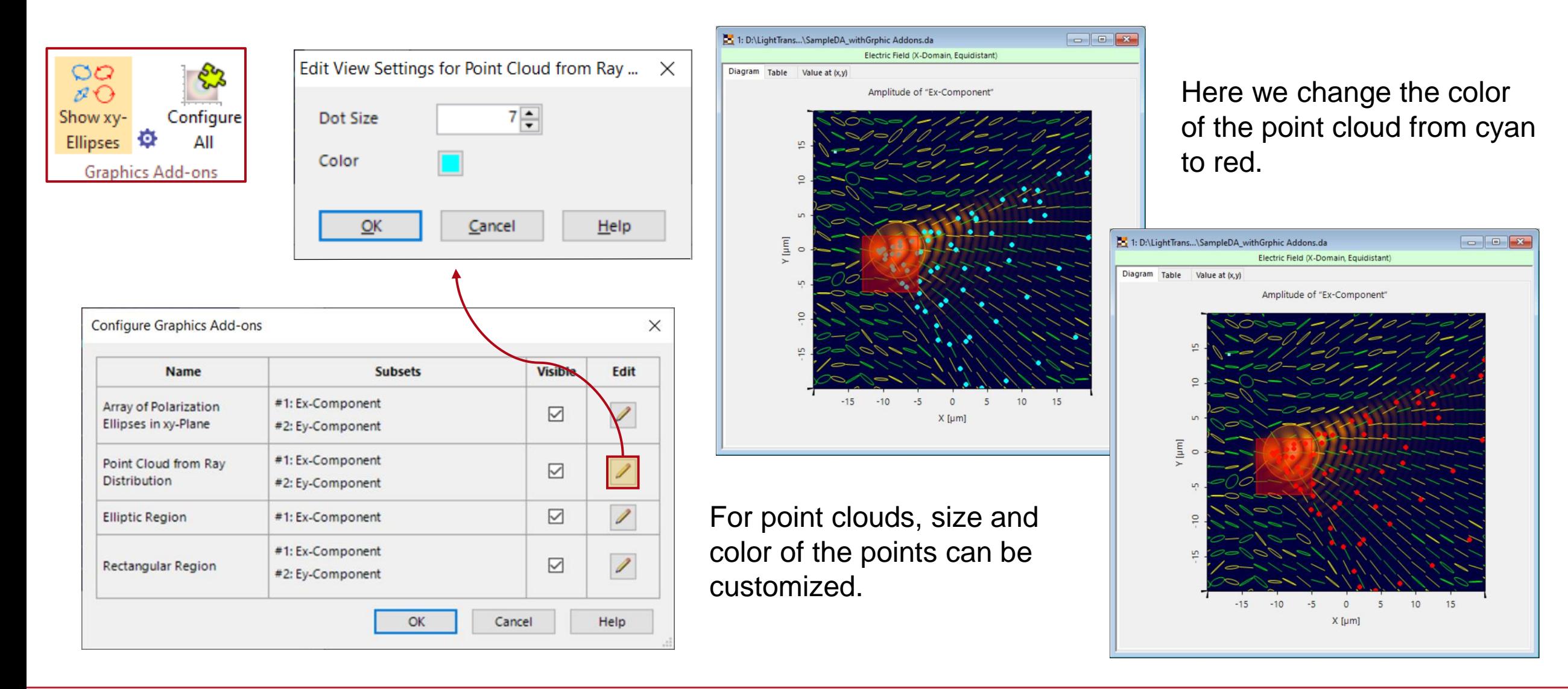

# **Visualization Options – Regions**

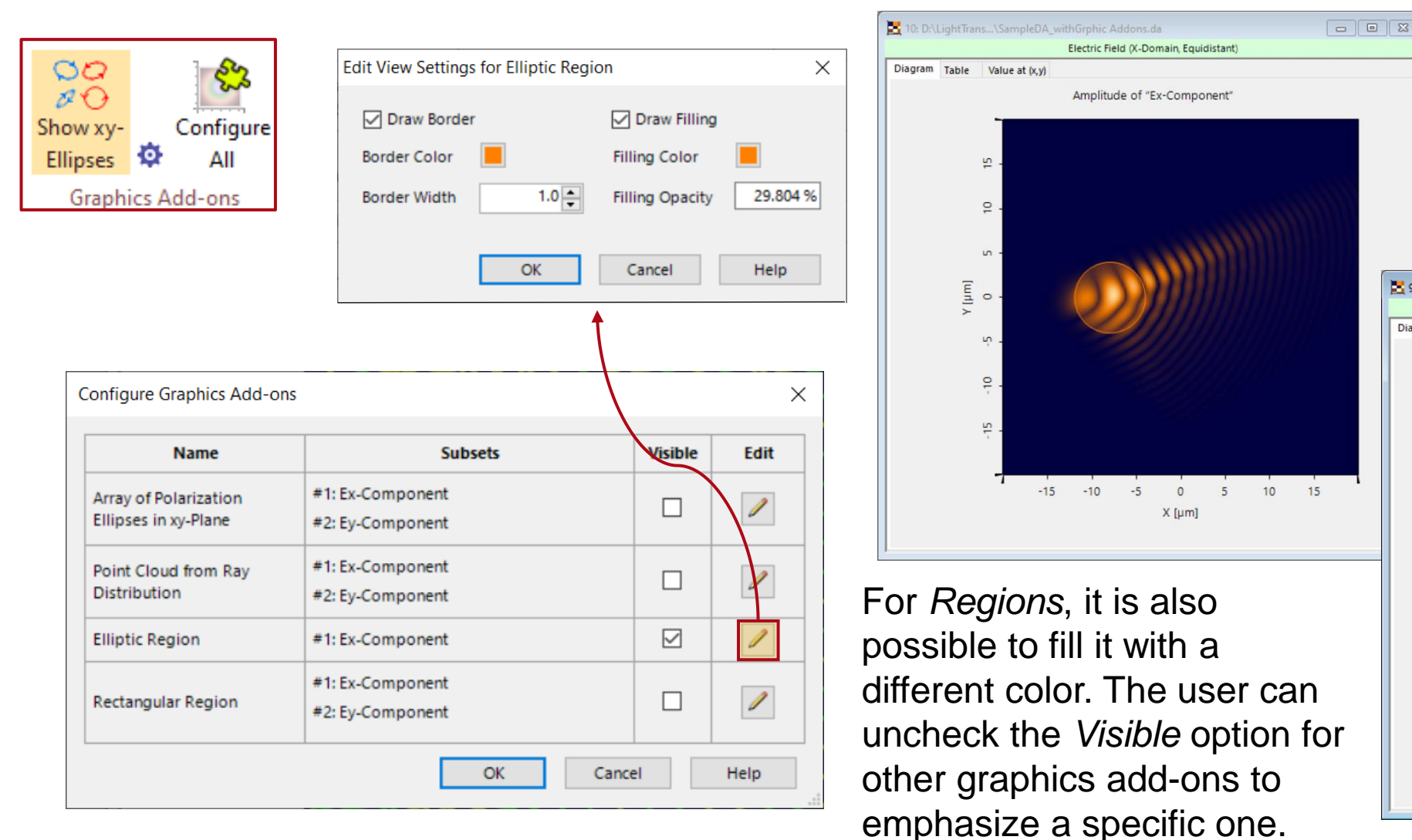

Here we change the color of the elliptic region from orange to green. The opacity is changed from 30% to 50%.

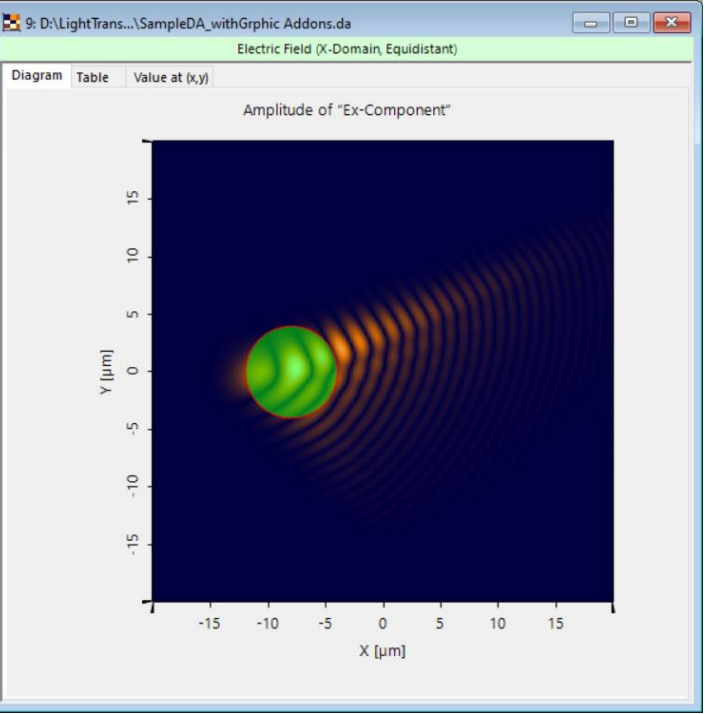

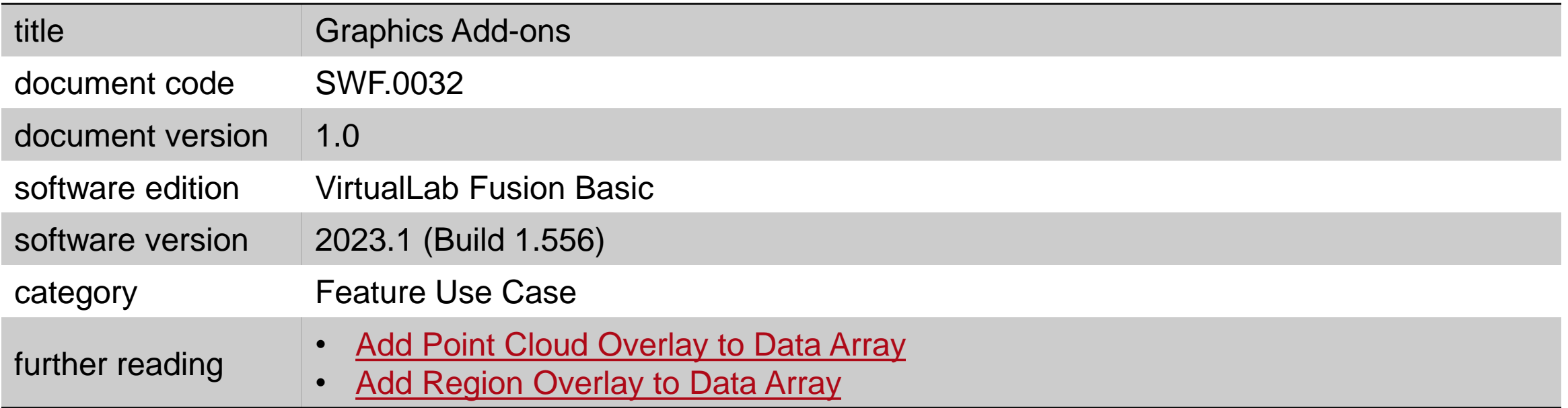